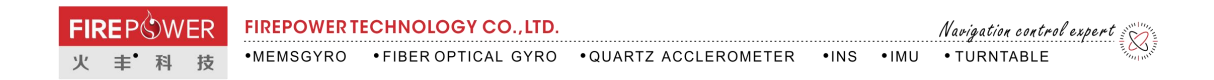

**MEMS** 惯性导航系统 V1.01

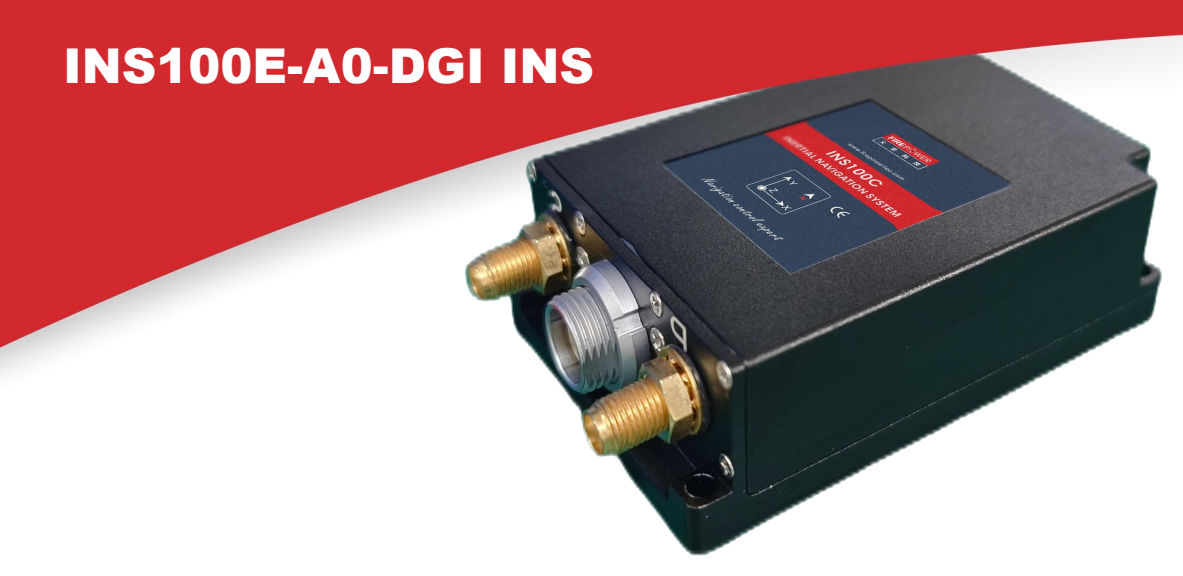

# **产品特性**

- 0.2°横滚&俯仰姿态精度(GNSS 有效)
- $\backslash$  0.5°方位精度 (1 米天线基线)  $(\blacktriangledown$
- $\left(\!\!\!\begin{array}{c}\boxtimes\end{array}\!\!\!\right)$  4°/h 陀螺仪零偏稳定性 (Allan)
- ≤0.2mg 加速度零偏稳定性(Allan)  $(\mathcal{W})$

## **应用领域**

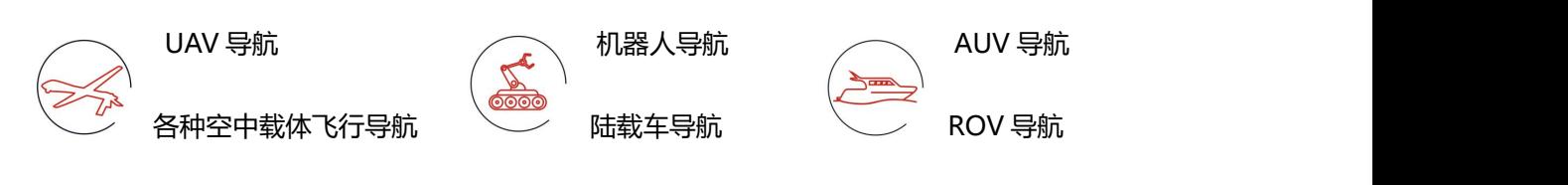

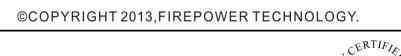

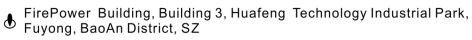

 $\hat{\zeta}$  ISO  $\hat{\zeta}$ Specifications subject to change without notice

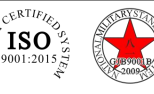

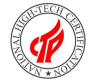

#### **1-概述**

INS100E-A0-DGI 组合导航系统(以下简称组合导航系统)内置高性能的 MEMS 陀螺和加 速度计,可接收内部的 GNSS 数据,实现多传感器融合及组合导航解算算法,在 GNSS 无 效时,具备短时的惯性导航能力。该产品可靠性高,环境适应性强。通过匹配不同的软件, 产品可广泛应用于战术和行业无人机、无人车、无人船、航空制导炸弹、智能弹药、火箭弹、 动中通、测绘、导引头和稳定平台等领域。

## **2-功能及指标**

#### **2.1 主要功能**

组合导航系统能够利用内部接收到的卫星导航信息进行组合导航,输出载体的俯仰、横滚、 航向、位置、速度、时间等信息;失去卫星信号后输出惯性解算的位置、速度和航姿信息, 短时间内具备一定的导航精度保持功能。

#### **2.2 性能指标**

组合导航系统性能如表 1 所示。

#### 表 1 系统性能指标

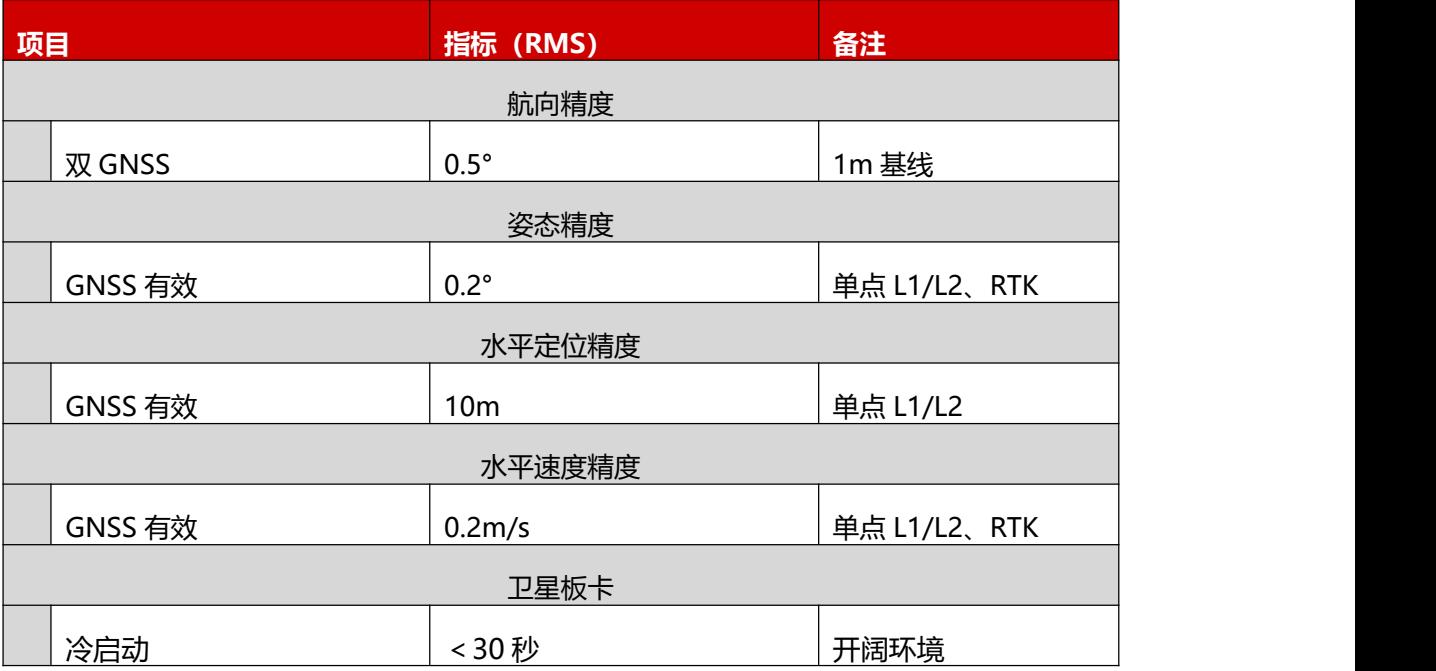

@COPYRIGHT 2013, FIREPOWER TECHNOLOGY.

CERTIFIES

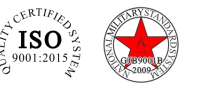

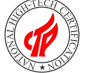

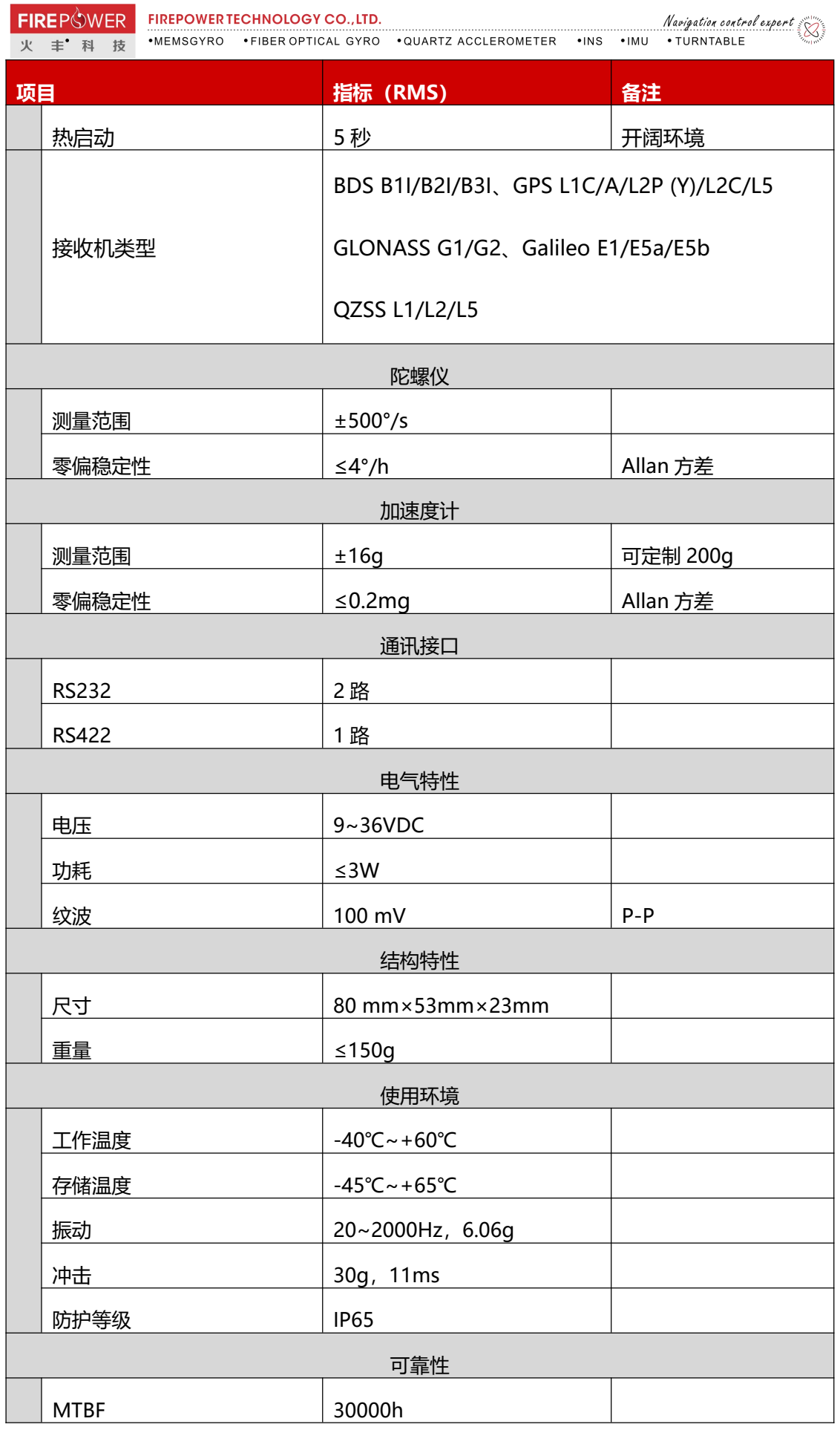

@COPYRIGHT 2013, FIREPOWER TECHNOLOGY.  $\begin{picture}(180,10) \put(0,0){\line(1,0){10}} \put(10,0){\line(1,0){10}} \put(10,0){\line(1,0){10}} \put(10,0){\line(1,0){10}} \put(10,0){\line(1,0){10}} \put(10,0){\line(1,0){10}} \put(10,0){\line(1,0){10}} \put(10,0){\line(1,0){10}} \put(10,0){\line(1,0){10}} \put(10,0){\line(1,0){10}} \put(10,0){\line(1,0){10}} \put(10,0){\line($ 

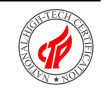

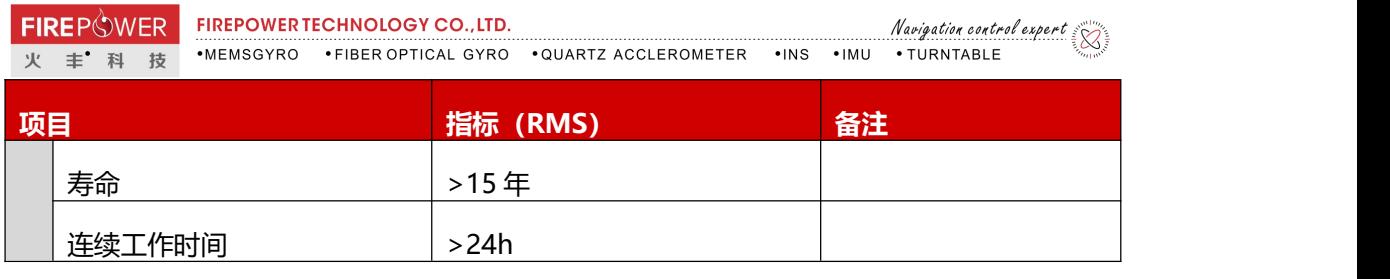

# **3.工作原理**

# **3.1 产品组成**

产品的组成如图 1 所示。

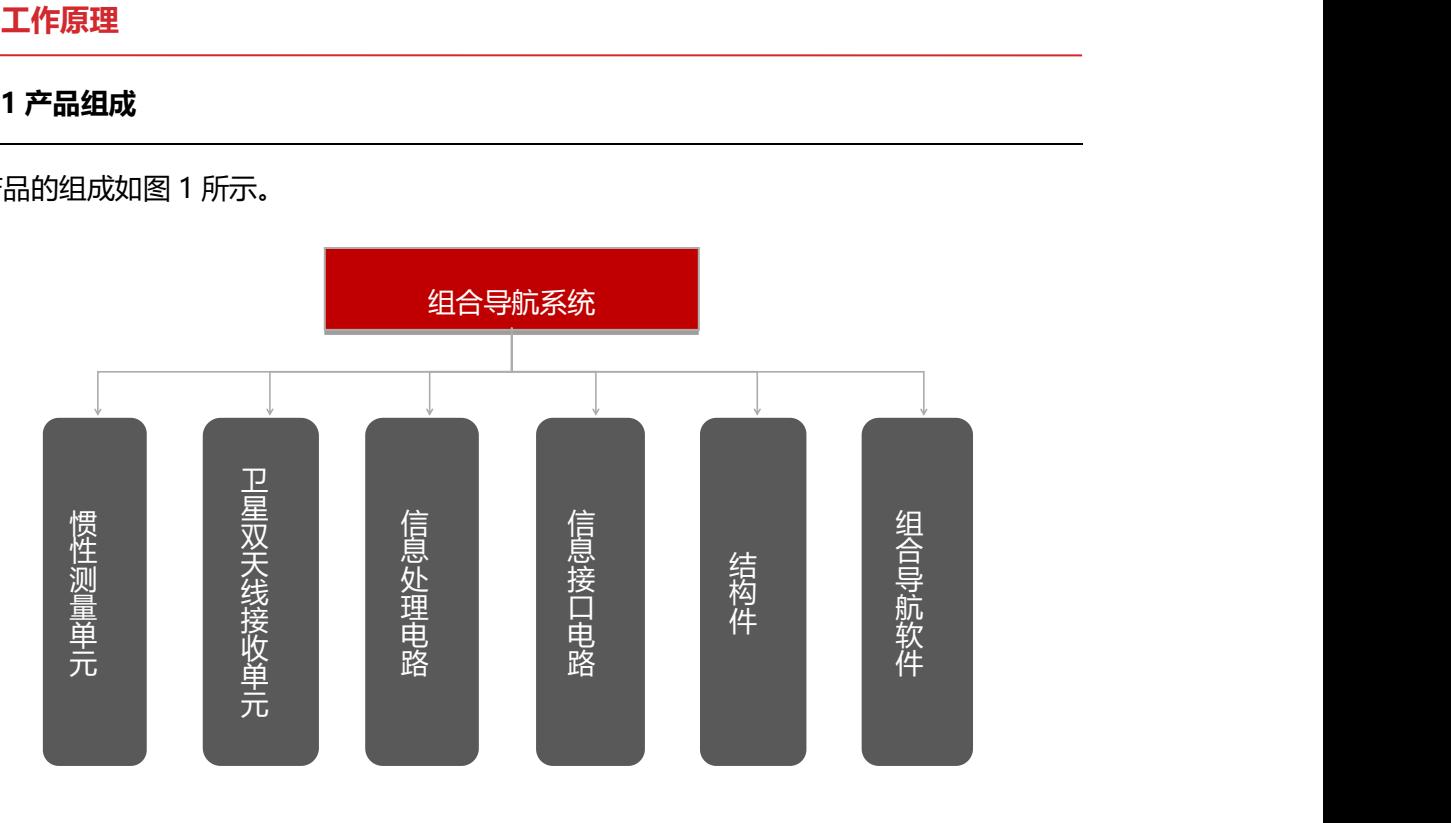

## 图 1 系统组成

## **3.2 基本原理**

惯性测量单元由三个加速度计和三个陀螺仪组成,负责测量载体的加速度和角速度,并将这 些信息发送给信息处理电路,信息处理电路利用惯性测量单元测得的加速度和角速度进行导 航结算, 同时接收 GNSS 接收机的卫星导航信息作为基准, 进行组合导航, 对惯性导航的 导航误差进行修正,通过信息接口电路输出导航信息。

# 基本原理如图 2 所示。

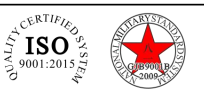

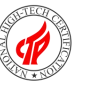

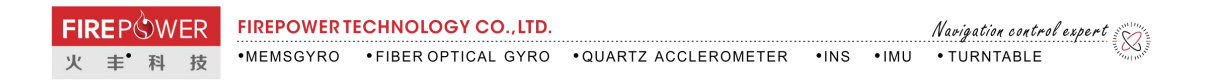

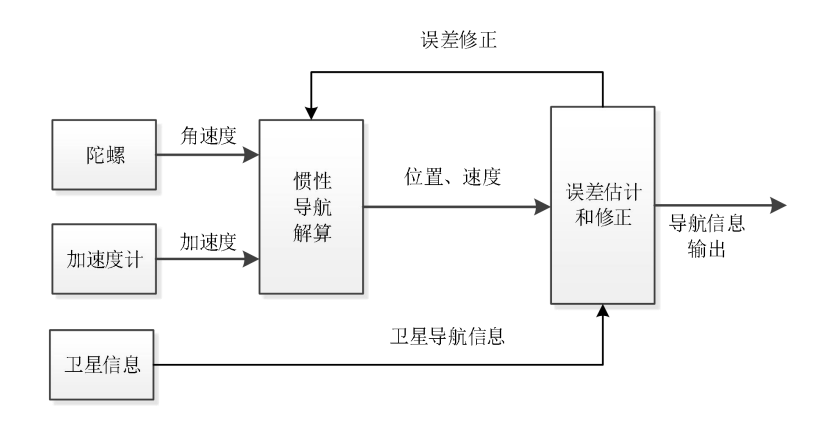

#### 图 2 工作原理示意图

## **4.使用说明**

### **4.1 外形尺寸**

惯性测量单元与 GNSS 接收机采用一体化设计方案, 均集成在组合导航系统内部, 系统外

形如图 3 所示。

组合导航系统外形尺寸为: 80mm×53mm×23mm 长×宽×高)。

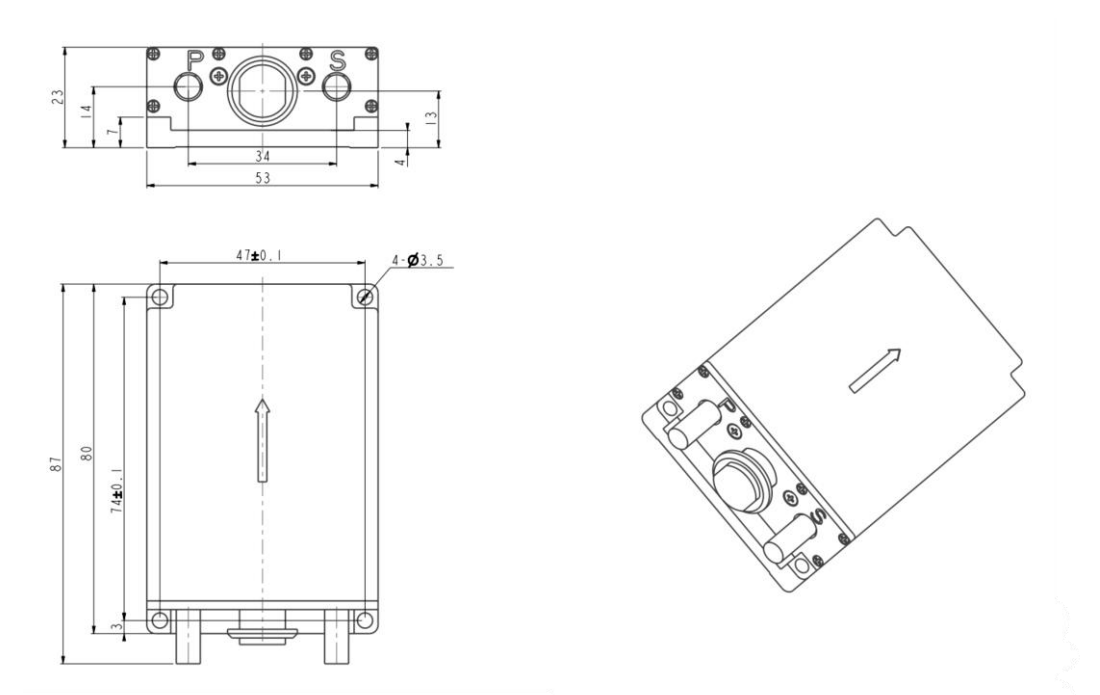

# 图 3 组合导航系统外形结构图

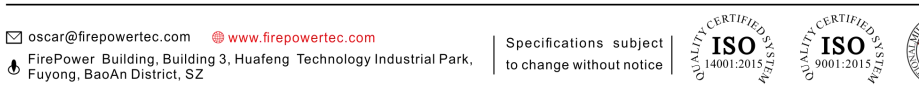

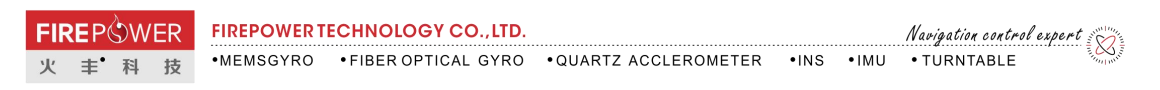

**4.2 电气接口**

## **4.2.1 产品接口**

系统有 3 个对外连接器:

一个供电、通讯接口,其接点顺序定义如图 4 所示;

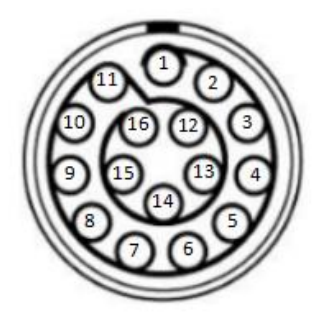

图 4 组合导航系统供电、通讯接口点号(产品插座、焊接面)

两个射频线接口 (SMA 外螺内孔, 其中标识 P 接主天线 (后天线), 标识 S 接从天线 (前 天线)。

## **4.2.2 通讯电缆**

通讯电缆一端为圆形连接器,连接系统,另一端分出电源线和通讯线 (线长为 1m):

电源电缆:接 9~36V 直流,对外甩线,接红黑夹子。

通讯电缆:具有 3 个串口。其中 COM1 用来发送工作模式指令和协议输出,为 RS232;COM2

为协议输出接口, 为 RS422; COM3 为卫导直连口, 为 RS232。

2 根射频电缆:分别一端接天线,另一端接产品。

电缆连接器接点顺序定义如图 5 所示,电缆接线定义如表 2 所示。

@COPYRIGHT 2013, FIREPOWER TECHNOLOGY.

 $c\sqrt{kTIF}$ 

 $c$ <sub>E</sub>RTI $E_L$ 

 $^{15}$ 

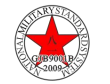

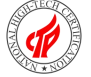

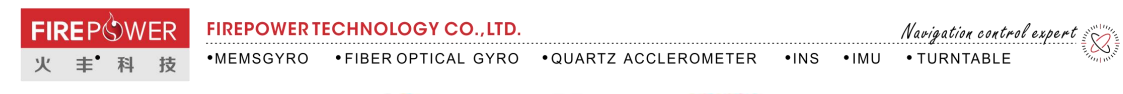

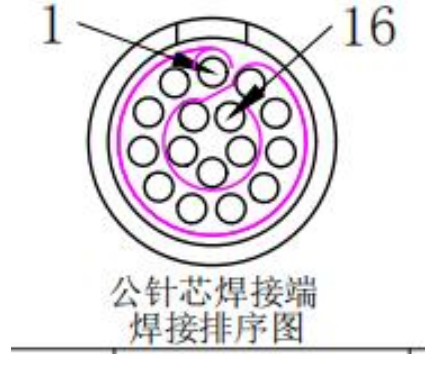

# 图 5 电缆连接器点号分布(插头、焊接面)

## 表 2 连接器点定义

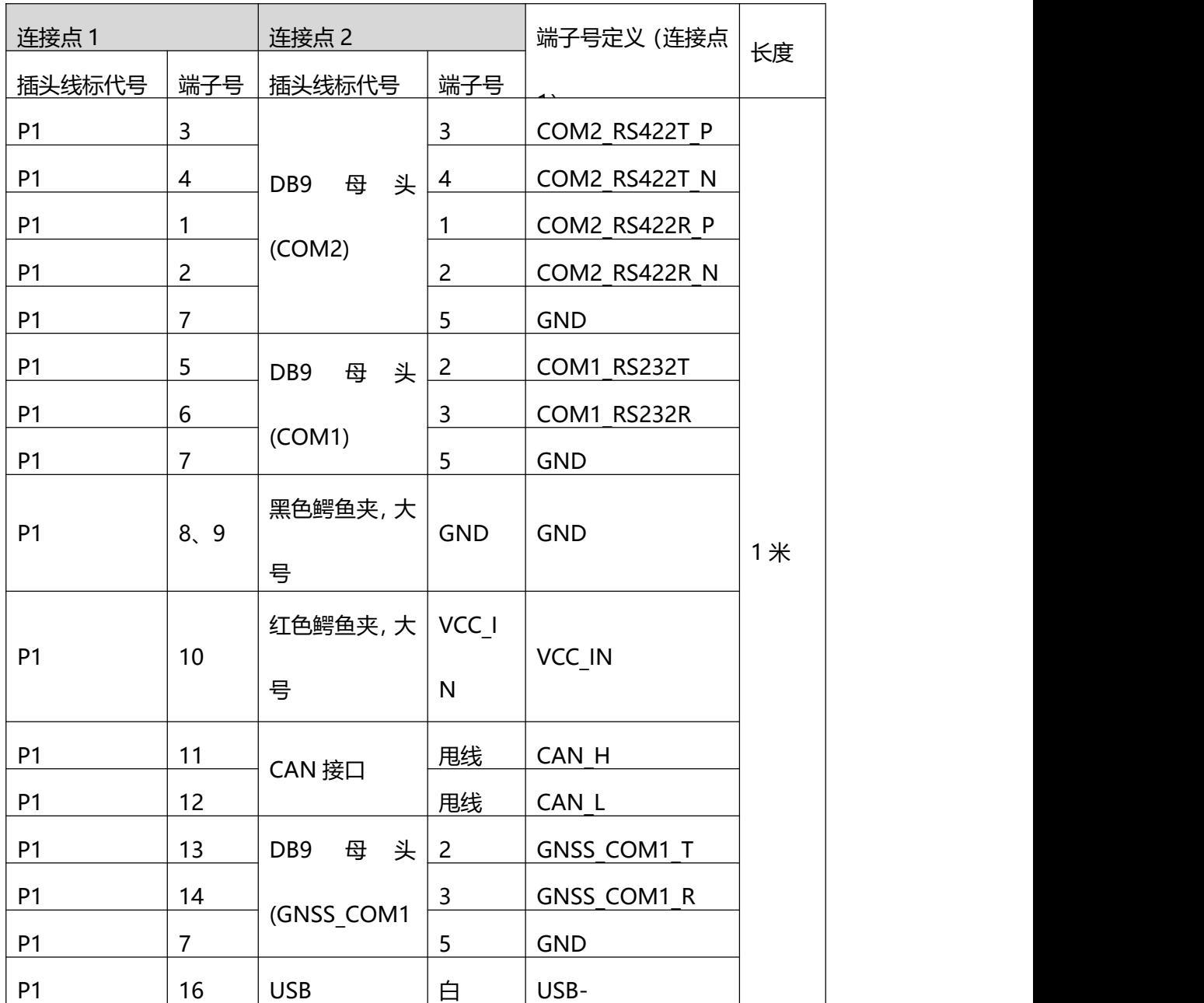

@COPYRIGHT 2013, FIREPOWER TECHNOLOGY.

FirePower Building, Building 3, Huafeng Technology Industrial Park,

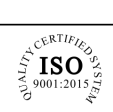

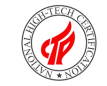

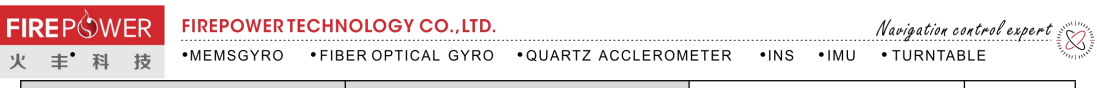

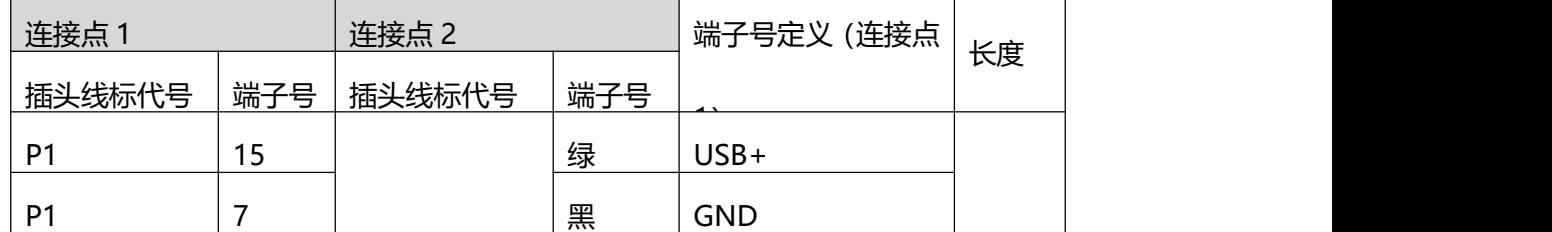

### **4.3 使用说明**

## **4.3.1 系统工作流程**

系统启动后自动进入组合导航模式,无需任何命令控制。

## **4.3.1.1 组合导航模式流程**

进入组合导航流程后,系统自动进入粗对准状态,粗对准时间为 3s;在粗对准状态等待有 效的卫星导航信息,粗对准期间要求组合导航系统静止;当卫星导航信息有效后,则进入组

合导航状态,否则保持粗对准状态;当系统处于组合导航状态,组合导航系统可运动。

## **4.3.1.2 系统复位**

在工作过程中,输入"#reset"命令,系统进行软复位,重新显示启动信息。

## **4.3.2 系统配置指令**

## **4.3.2.1 配置方案及保存**

组合导航系统对外提供 2 路串口,各串口分配及相关配置如表 3 所示。

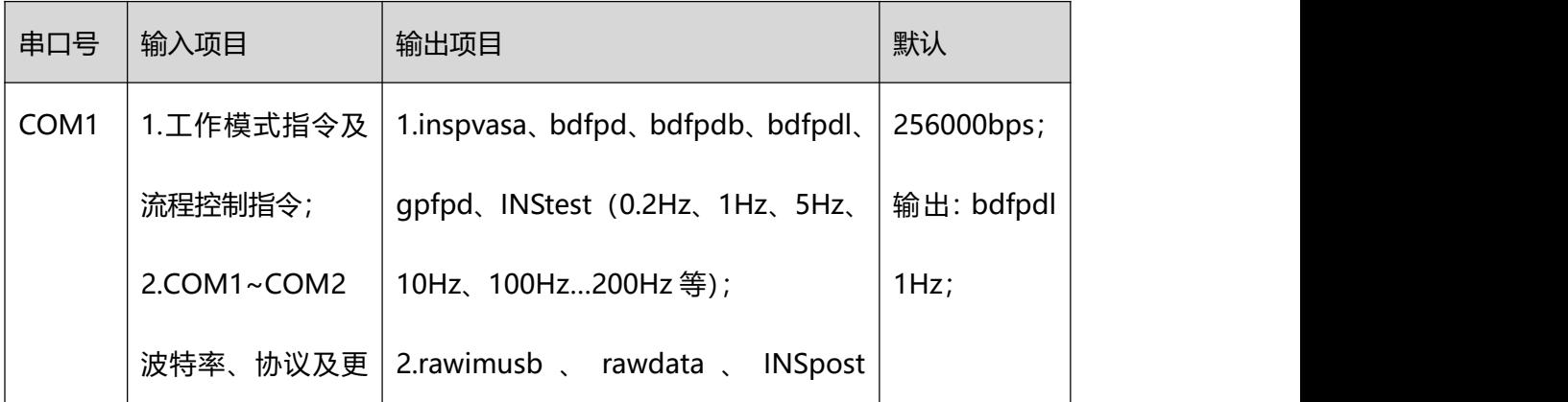

# 表 3 组合导航系统串口功能分配表

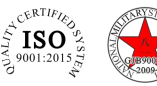

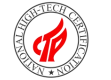

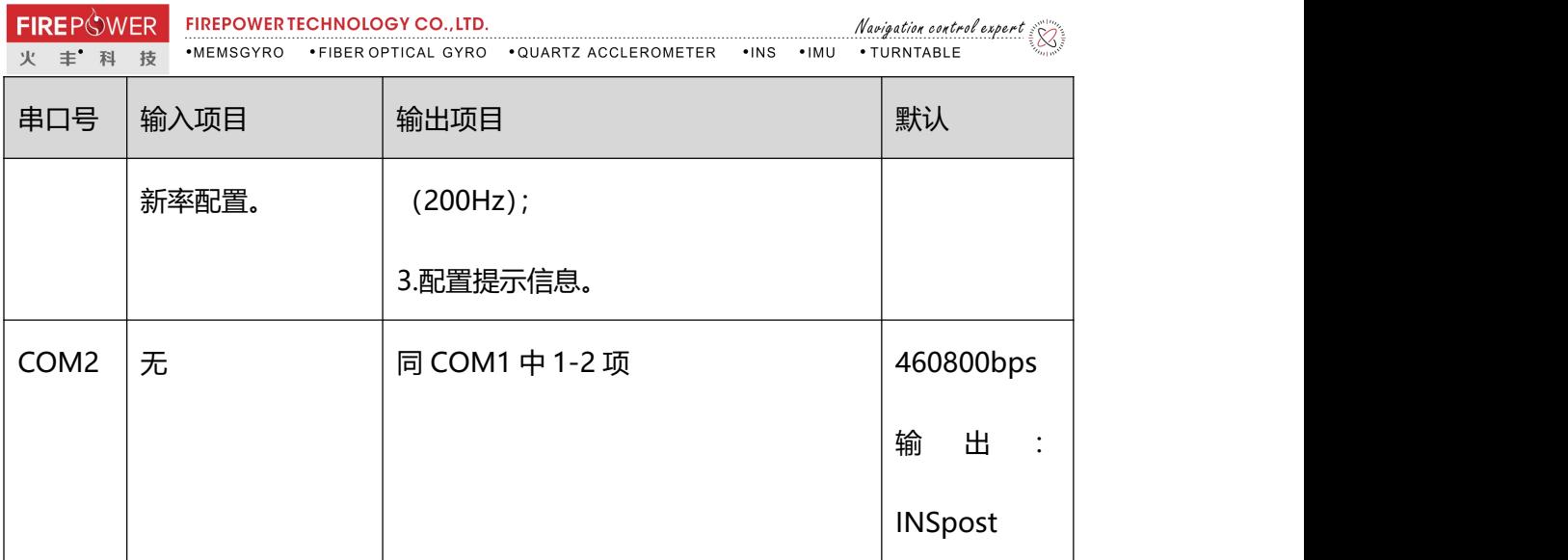

系统上电,COM1 口显示启动提示信息后,即可进行 COM1~COM2 串口波特率配置、串 口协议及更新率设置等命令输入,每个命令输出成功,均会返回"cmd ok",否则显示"cmd error"。输入完成后,键入"saveconfig"保存本次的配置,下次重启后自动调用本次的配 置,若不输入该指令,则下次重启后串口配置恢复为上次保存的配置。

#### **4.3.2.2 配置查询**

通过 COM1 口键入 "log loglist" 或者 "log rxstatus" 指令, 将列出 COM1~COM2 的 所有配置,包括以下几个方面的内容:

串口号、串口波特率、串口协议及更新率;

功能模块开启状态:包括零速修正状态和平滑处理状态,开启为 enable,关闭为 disable; 初始装订经纬度;

初始装订双天线航向与组合导航系统航向夹角;

初始装订天线杆臂值;

系统编号及出厂日期;

软件版本号:包括预处理软件版本号和导航软件版本号;

工作模式: 包括组合导航 (DGI) 和纯惯性导航 (INS)。

**4.3.2.3 波特率配置**

 $c\bar{E}RTIF_I$ 

 $\left[180\right]$ 

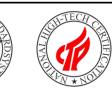

- oscar@firepowertec.com www.firepowertec.com
- $\bullet$  FirePower Building, Building 3, Huafeng Technology Industrial Park, Fuyong, BaoAn District, SZ

该模式下输入如下命令进入串口波特率配置:

com comX BAUDRATA

其中 X 为 1~2, BAUDRATA 为波特率, 单位为 bps。

例如设置 COM1 口的波特率为 115200bps, 输入以下指令:

com com1 115200

## **4.3.2.4 协议及更新率配置**

### **4.3.2.4.1 协议及更新率配置**

通过 COM1 进行 COM1~COM2 的输出协议的配置, 配置命令如下:

log comX LOG ontime updataTime

其中 comX 可为 com1~com2 配置号;updataTime 代表更新时间,可为 5(0.2Hz)、1(1Hz)、

0.2(5Hz)、0.1(10Hz)、0.01(100Hz)等能 200Hz 分频的周期, 单位 s。

LOG 表示协议名字,可为 inspvasa、bdfpd、gpfpd 等。

例如要将 COM2 口配置输出 10Hz 的 bdfpd 数据,则可通过 COM1 输入以下命令:

log com2 bdfpd ontime 0.1

如果需要在 COM2 同时输出 10Hz 的 inspvasa 数据, 则可再通过 COM1 输入以下命令:

log com2 inspvasa ontime 0.1

如果想关闭某协议,则配置命令如下:

log comX LOG off

通过 COM1 进行 COM1~COM2 口的 rawdata 协议的配置, 配置命令如下:

log comX rawdata onchanged

如果想关闭该串口所 rawdata 协议,则配置命令如下:

log comX rawdata off

©COPYRIGHT 2013.FIREPOWER TECHNOLOGY

 $c\sqrt{kTIP}$ 

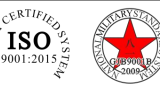

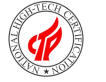

如果想关闭该串口所有协议,则配置命令如下:

unlogall comX

需要注意,提高更新率或者同时输出多种协议,这些都会增加串口发送的数据量,使用之前 需要配置与之适应的波特率,否则可能造成丢数。一般情况,数据量越大,需要的波特率越 高。

## **4.3.2.4.2 协议格式**

产品支持的输出协议如下表所示。

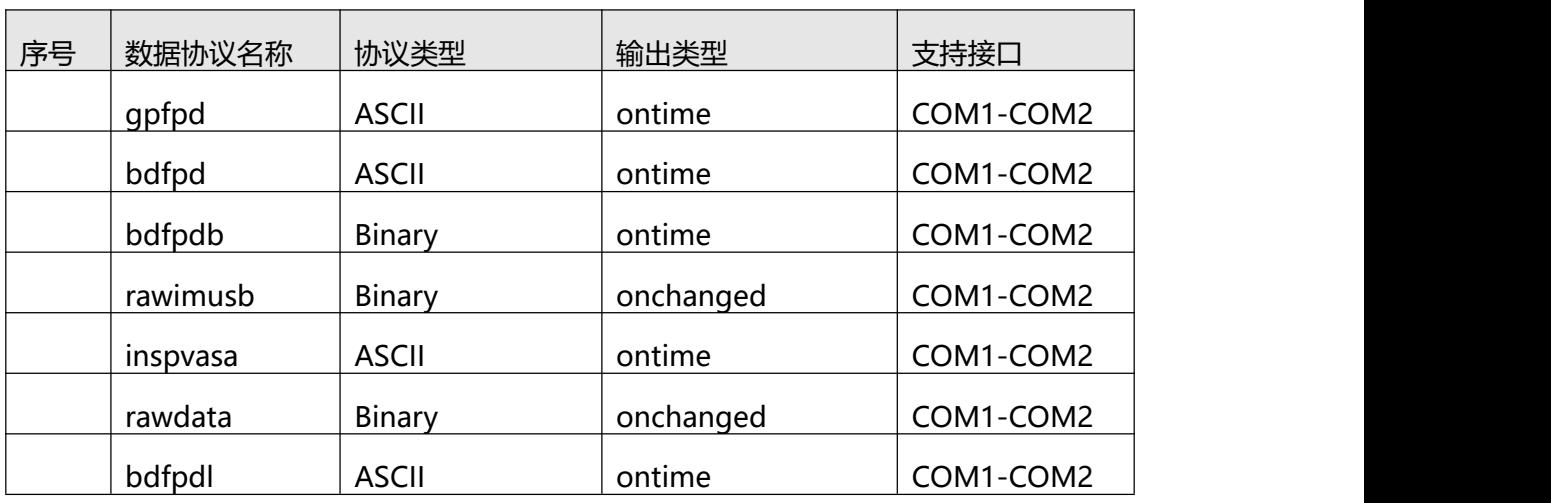

### 表 4 输出数据协议说明

其中 ASCII 类型协议均符合 NMEA 协议格式要求,包括以下字段:语句标识符,若干个数 据字段,[校验和结](https://baike.so.com/doc/1585330-1675833.html)束标记 (用回车符<CR>和[换行符](https://baike.so.com/doc/5640658-5853288.html)<LF>), 分别用若干个逗号进行分隔。 以 bdfpd 协议为例,格式如下:

\$BDFPD,<1>,<2>,<3>,<4>,<5>,<6>,<7>,<8>,<9>,<10>,<11>,<12>,<13>,<14>,

 $<$ 15>\*xx<CR> $<$ LF>

下面给出 gpfpd、bdfpd、bdfpdbl、inspvasa、bdfpdb、rawimusb 协议格式, 如下表 所示。

©COPYRIGHT 2013.FIREPOWER TECHNOLOGY

Specifications subject

to change without notice

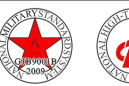

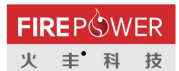

表 5gpfpd 格式

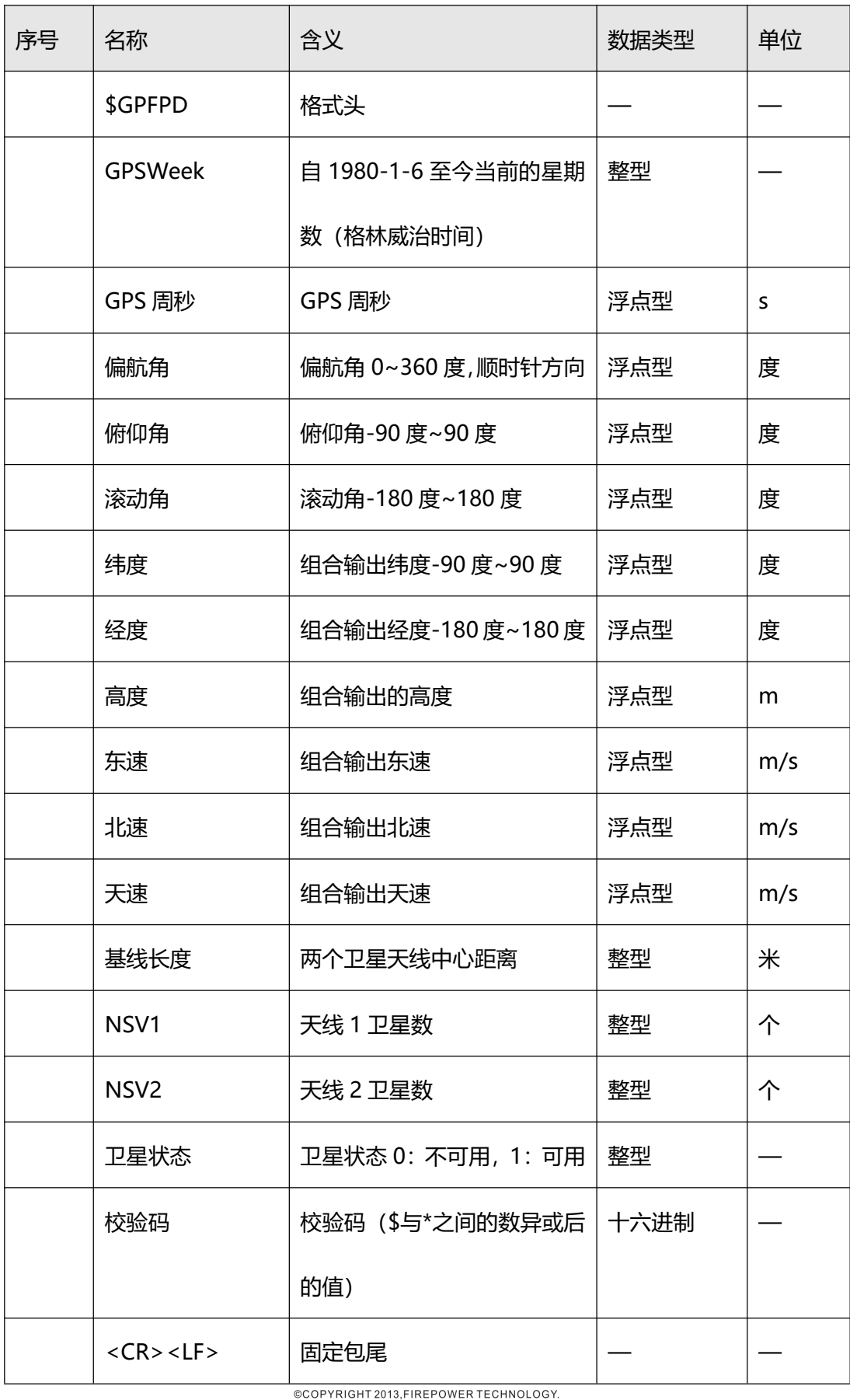

 $\overbrace{ {\begin{smallmatrix} &\zeta^{\mathcal{C}^{E}}\text{R}^{\text{T}I}F/\mathcal{E}_{\mathcal{S}}\text{R}^{\mathcal{C}}\\ \bar{\zeta}^{\mathcal{C}}\text{R}^{\text{T}I}F/\mathcal{E}_{\mathcal{S}}\text{R}^{\mathcal{C}}\\ \bar{\zeta}^{\mathcal{C}}\text{R}^{\mathcal{C}I}\text{R}\text{R}\text{R}^{\mathcal{C}}\text{R}^{\mathcal{C}}\\ \bar{\zeta}^{\mathcal{C}}\text{R}^{\mathcal{C}I}\text{R}\text{R}^{\mathcal{C}}\text{R}^$ Specifications subject | to change without notice

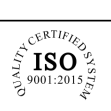

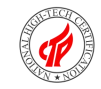

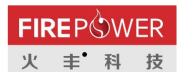

 $\begin{array}{c} \textit{Navigation control expert} \\\textit{}} \end{array}$ 

# 表 6 bdfpd 格式

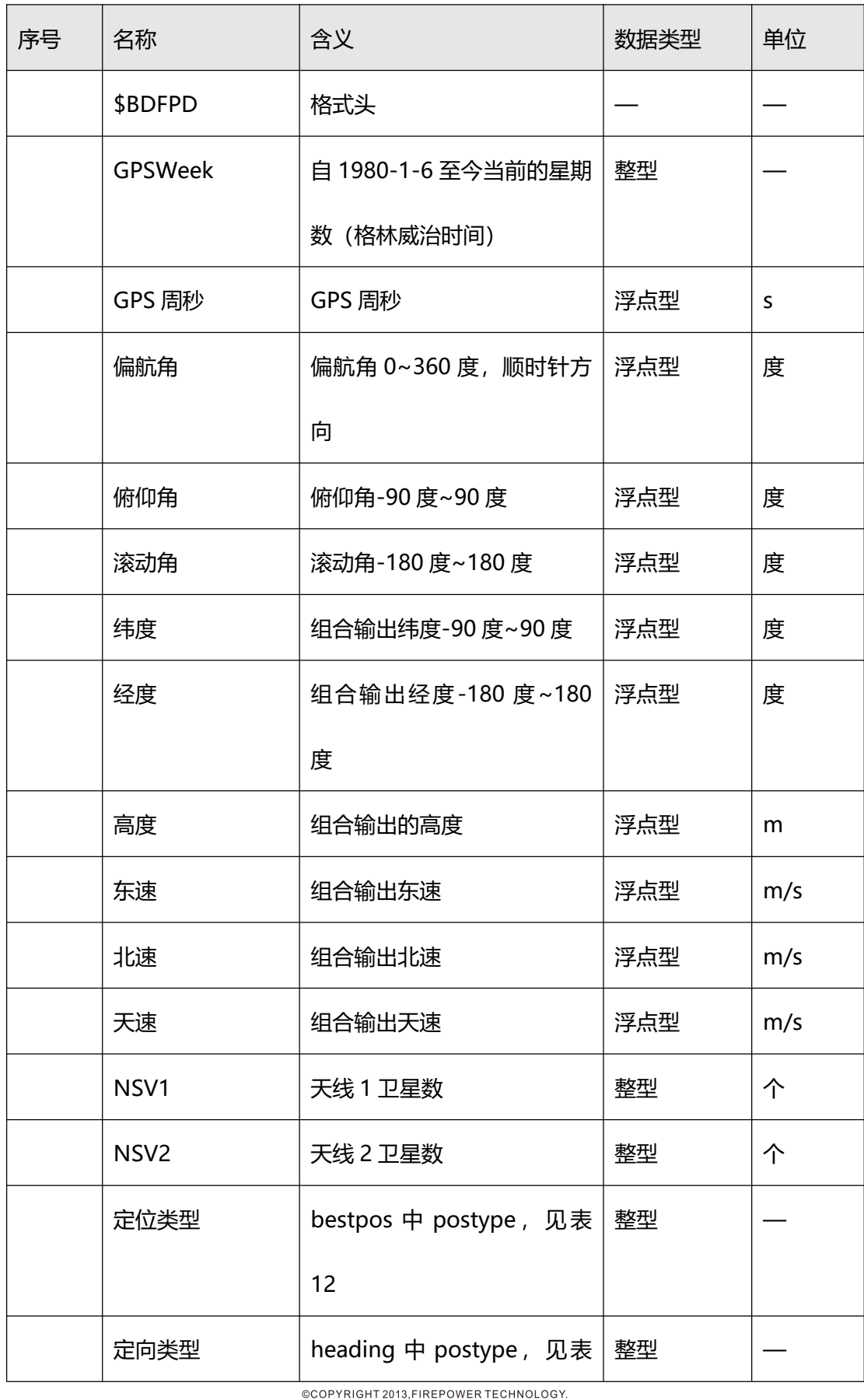

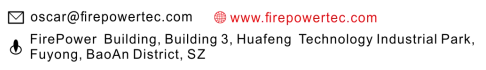

 $\overbrace{ \underbrace{\mathcal{F}}_{\text{S}}^{\text{C}}\mathbf{ISO}^{\text{RTIR}}_{\text{L}} \underbrace{\mathcal{F}_{\text{S}}^{\text{QRTIR}}}_{\text{S}} }_{\text{S}^{\text{L}}_{\text{L}} \text{44001:} \text{2015}}$ Specifications subject | to change without notice

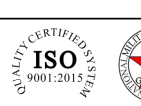

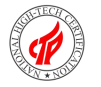

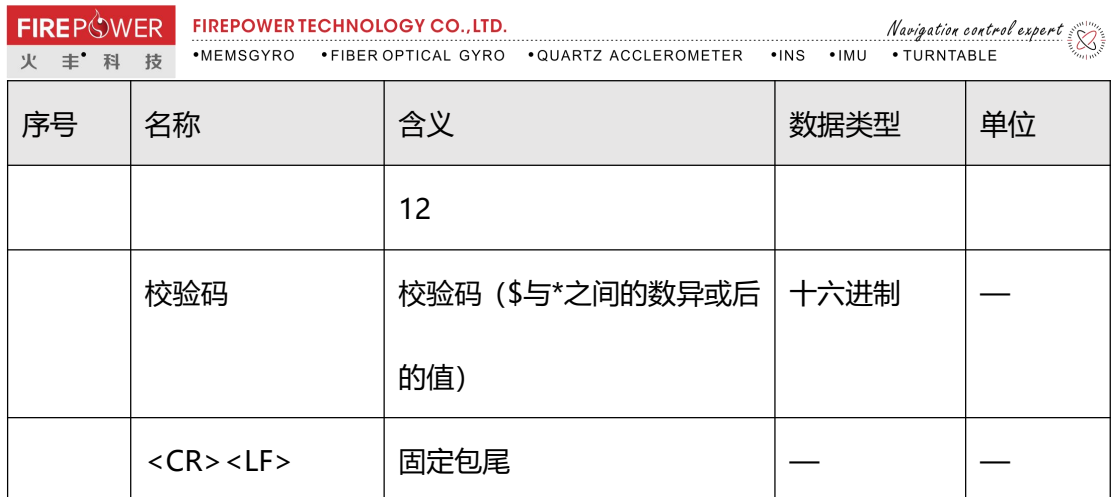

# 表 7 bdfpdl 格式

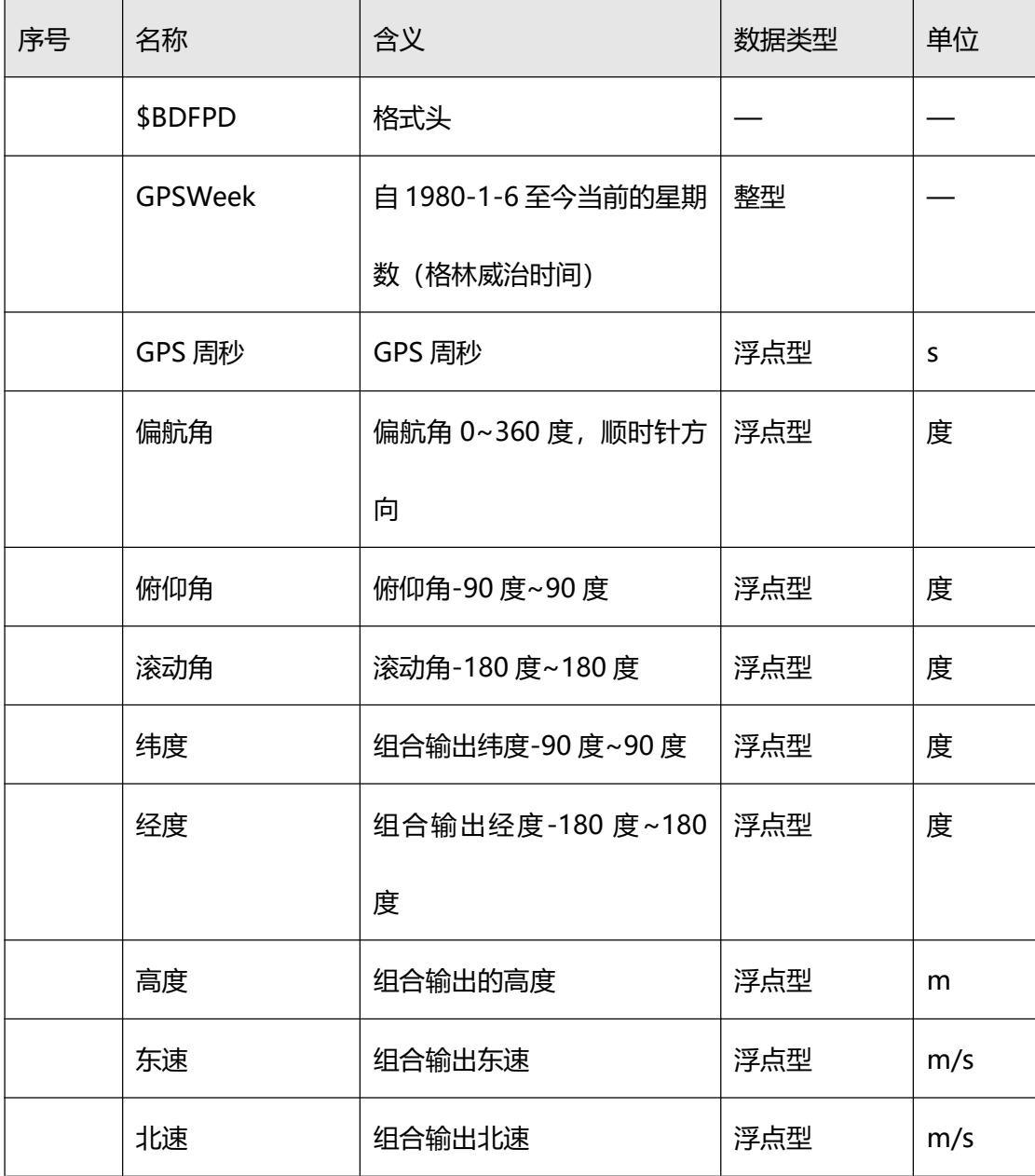

COPYRIGHT 2013, FIREPOWER TECHNOLOGY.

 $\begin{matrix}\n\overbrace{\phantom{0}}^{c^{C^{E^{\mathrm{R}}}}}\textbf{ISO}^{\omega}\phantom{0}\phantom{0}^{c}}_{\mathcal{Z}_{14001:2015_{\mathrm{CS}}}^{\omega}\end{matrix}$ 

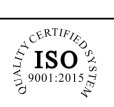

KR

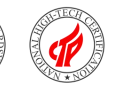

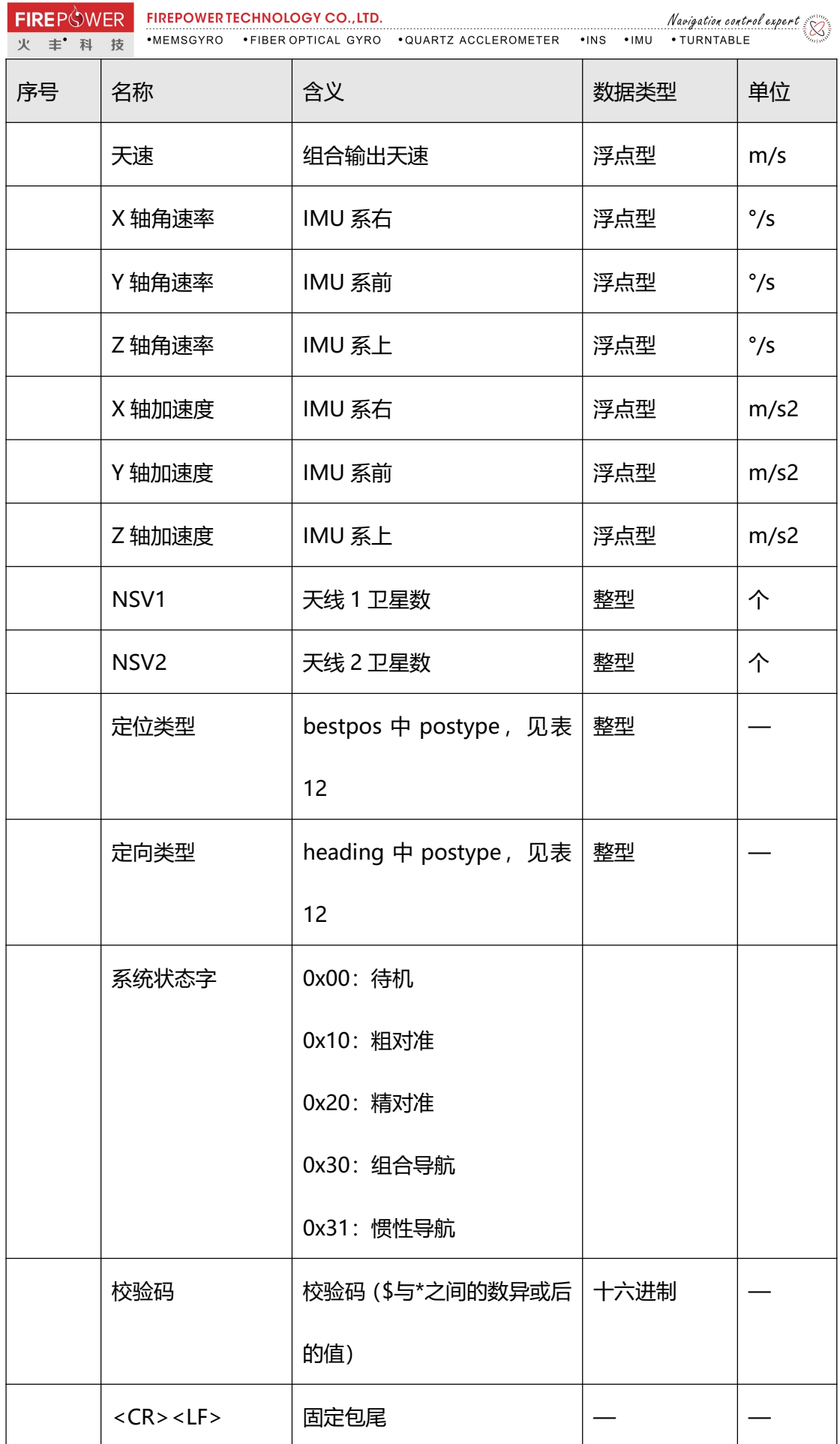

@COPYRIGHT 2013, FIREPOWER TECHNOLOGY.

T,

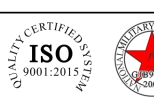

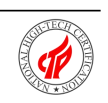

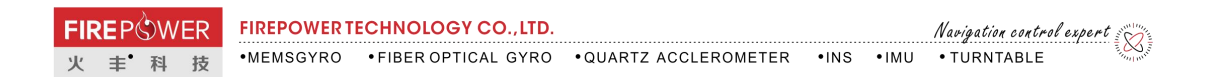

# 表 8 inspvasa 格式

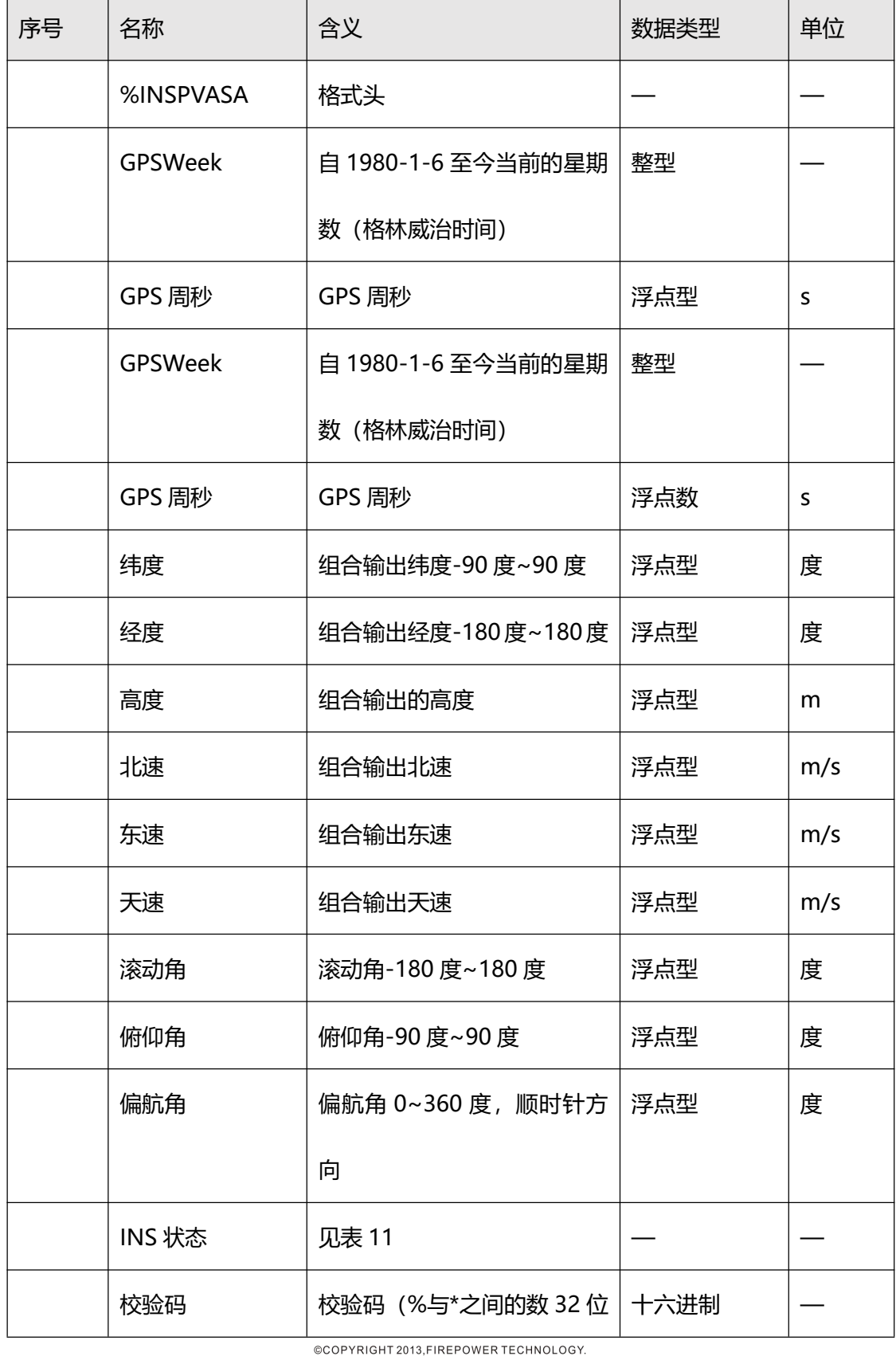

FirePower Building, Building 3, Huafeng Technology Industrial Park,

 $\overline{\mathbb{E}_{\substack{\mathcal{L}^{\mathcal{C}^{\mathcal{R}}\text{TI}F\mathcal{U}_{\mathcal{S}_{\mathcal{C}}}}\\ \mathcal{Z} \\ \mathcal{Z} \\ \mathcal{Z} \\ \mathcal{Z} \\ \mathcal{Z} \\ \mathcal{Z}}}^{14001:2015\frac{\mathcal{Z}}{\mathcal{Z}}}}$ Specifications subject | to change without notice

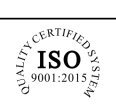

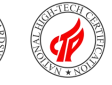

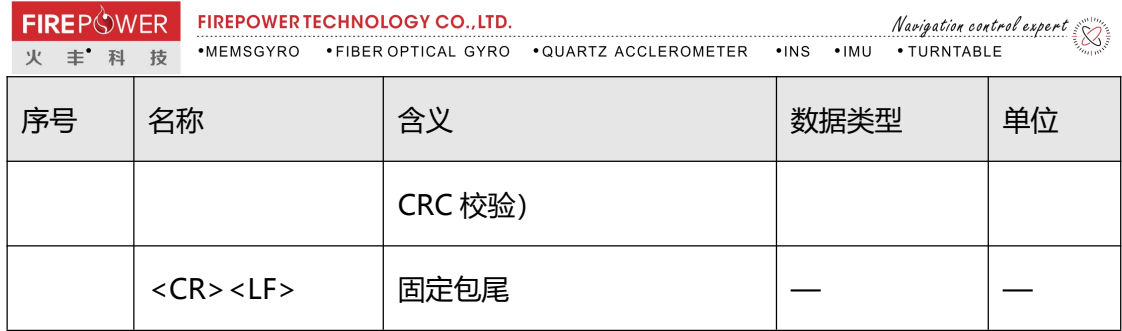

# 表 9 bdfpdb 协议说明

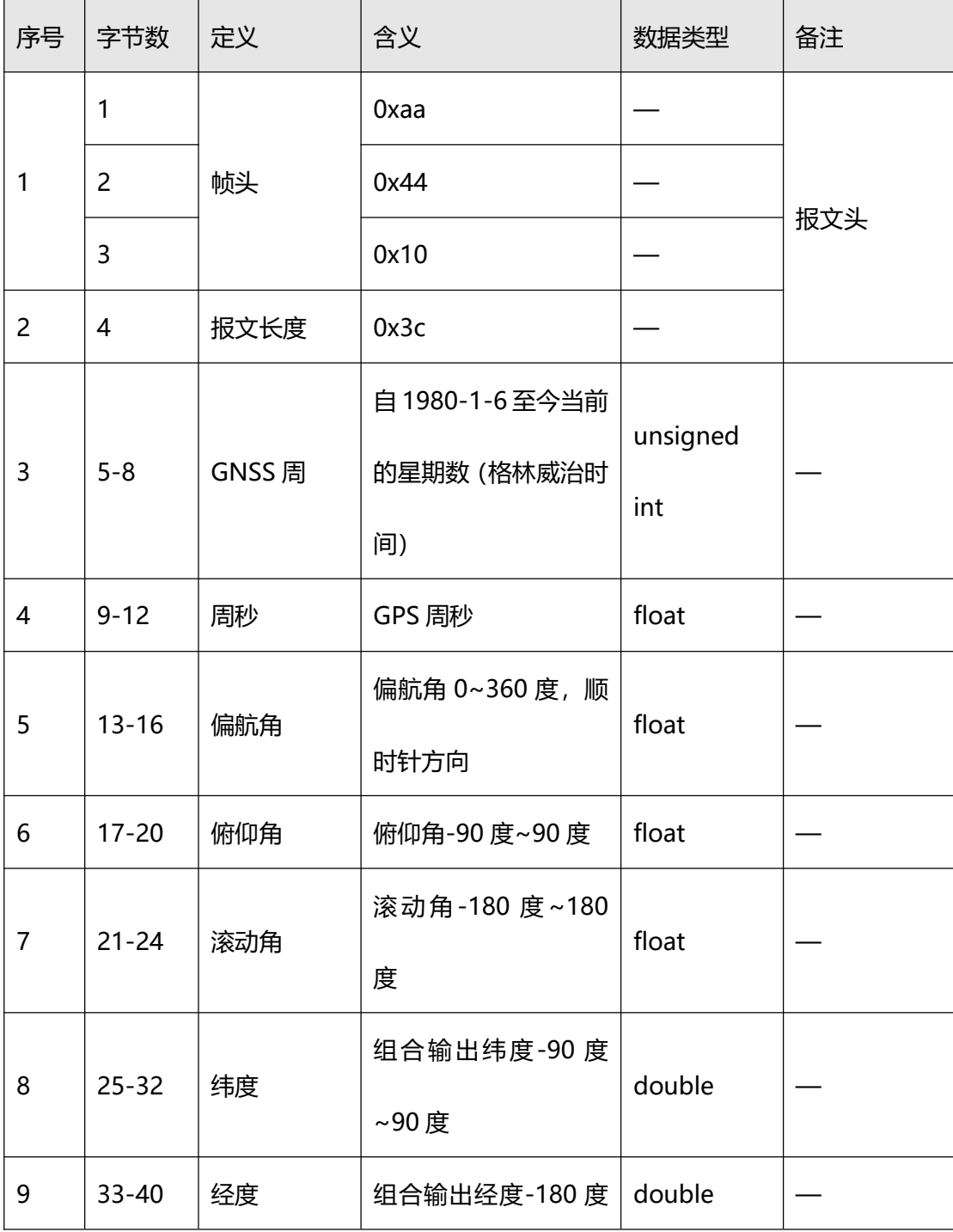

@COPYRIGHT 2013, FIREPOWER TECHNOLOGY.

 $\begin{matrix}\n\overbrace{\phantom{0}}^{c^{C^{E^{\mathrm{R}}}}}\textbf{ISO}^{\omega}\phantom{0}\phantom{0}^{c}}_{\mathcal{Z}_{14001:2015_{\mathrm{CS}}}^{\omega}\end{matrix}$ 

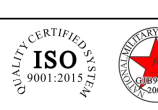

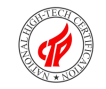

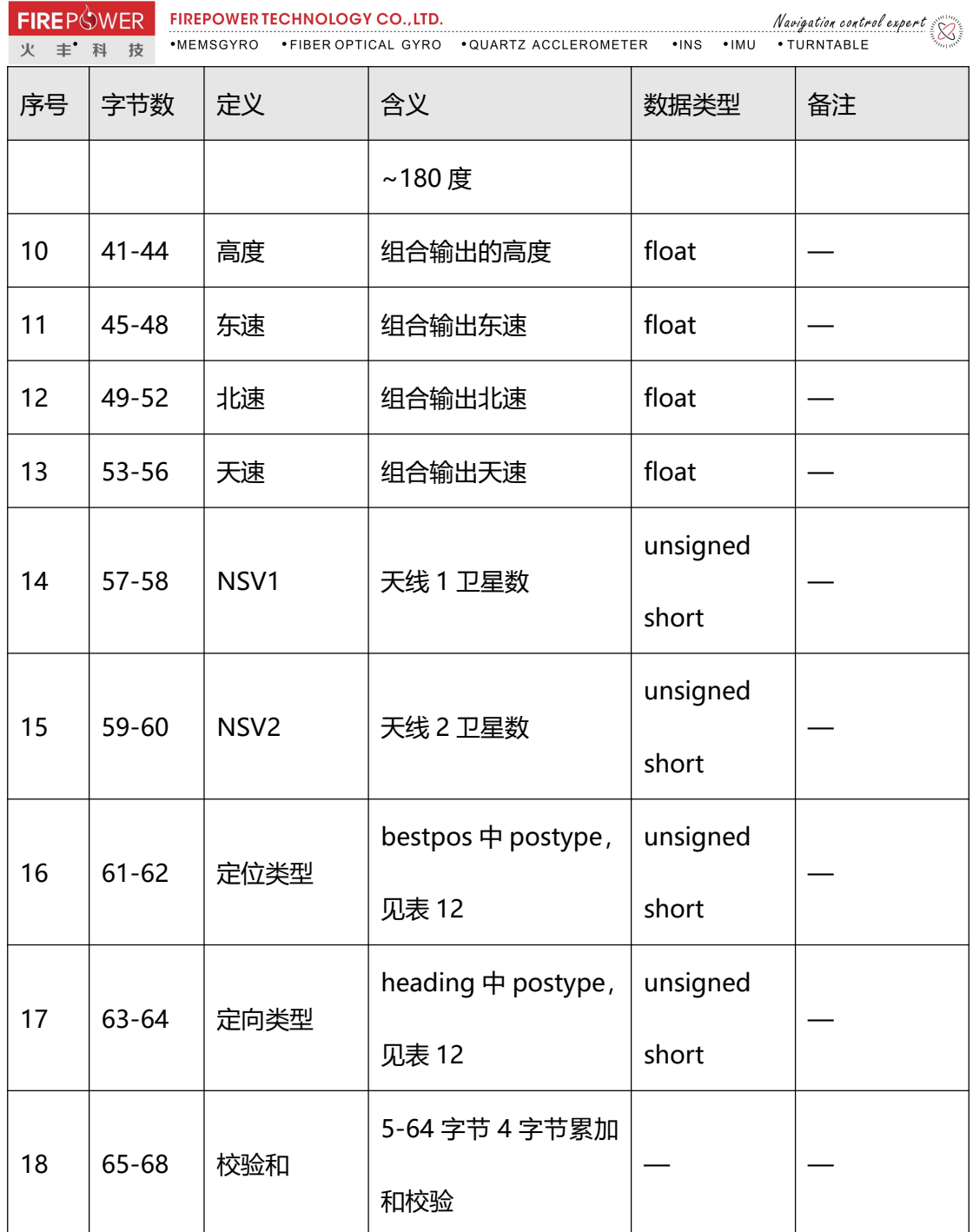

# 表 10 rawimusb 协议说明

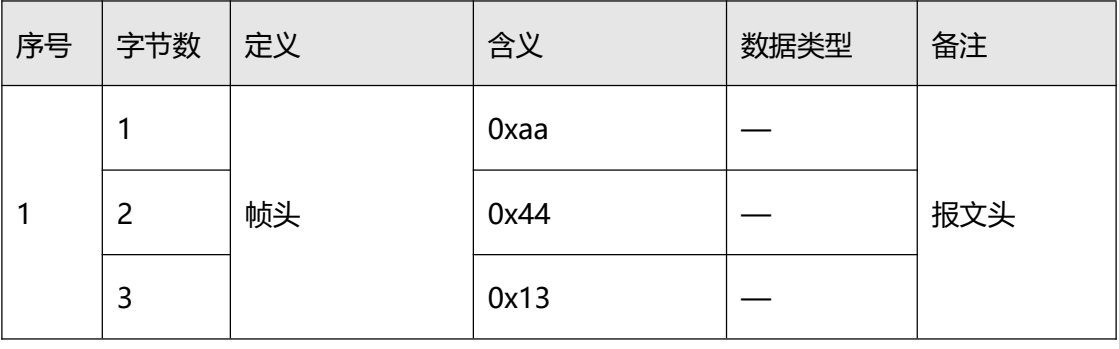

@COPYRIGHT 2013, FIREPOWER TECHNOLOGY.

 $\begin{matrix}\n\overbrace{\phantom{0}^{x}}^{\mathcal{L}^{ERLIF}} \mathbf{ISO} \\
\overbrace{\phantom{0}^{x}}^{\mathcal{L}^{ERLIF}} \mathbf{ISO} \\
\overbrace{\phantom{0}^{x}}^{\mathcal{L}^{ERLIF}} \mathbf{ISO} \\
\overbrace{\phantom{0}^{x}}^{\mathcal{L}^{x}} \mathbf{ISO} \\
\overbrace{\phantom{0}^{x}}^{\mathcal{L}^{x}} \mathbf{ISO} \\
\overbrace{\phantom{0}^{x}}^{\mathcal{L}^{x}}\n\end{matrix}$ 

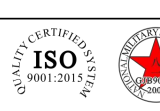

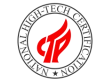

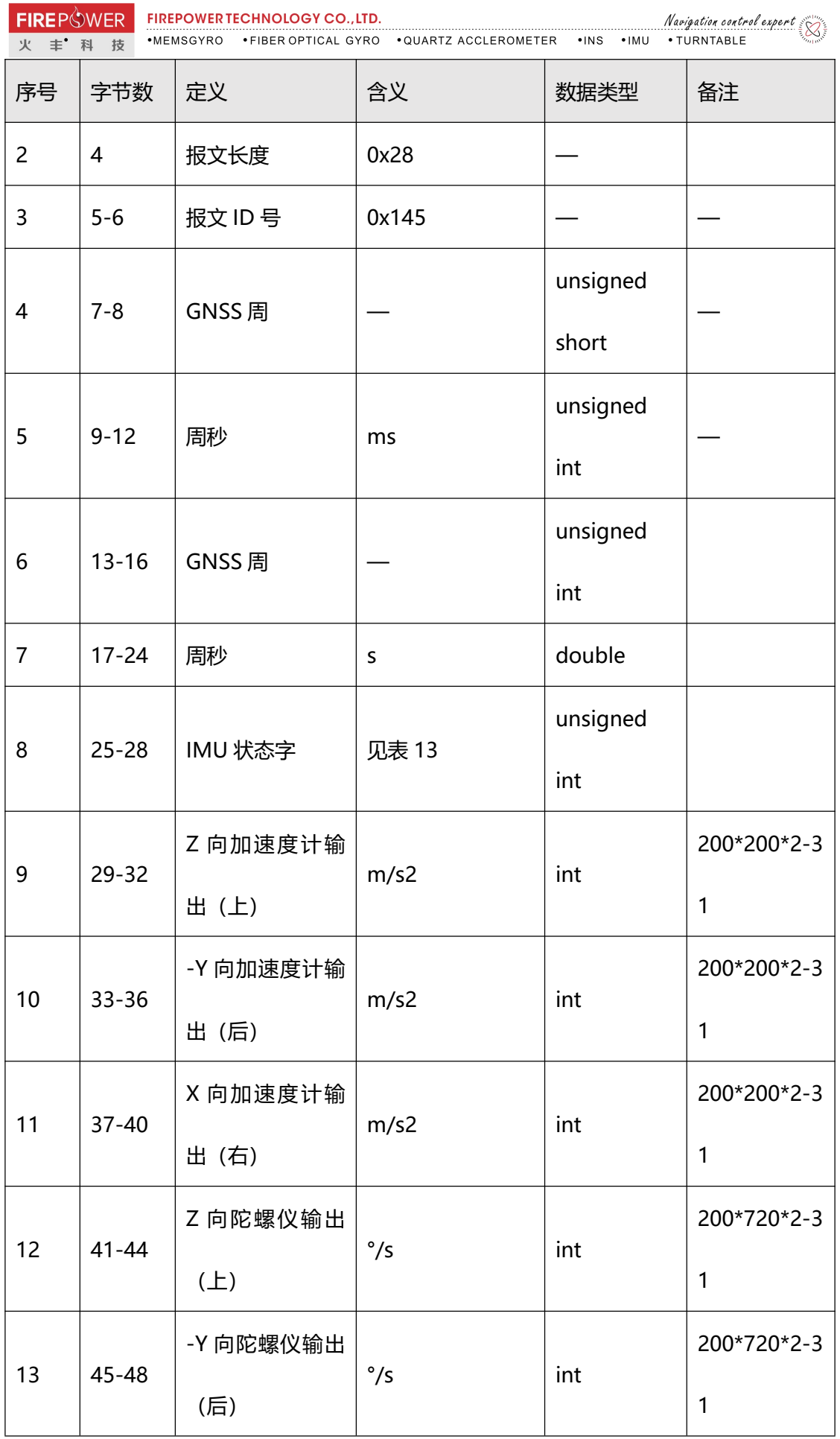

 $\begin{picture}(180,10) \put(0,0){\line(1,0){10}} \put(10,0){\line(1,0){10}} \put(10,0){\line(1,0){10}} \put(10,0){\line(1,0){10}} \put(10,0){\line(1,0){10}} \put(10,0){\line(1,0){10}} \put(10,0){\line(1,0){10}} \put(10,0){\line(1,0){10}} \put(10,0){\line(1,0){10}} \put(10,0){\line(1,0){10}} \put(10,0){\line(1,0){10}} \put(10,0){\line($ 

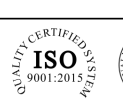

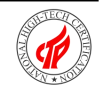

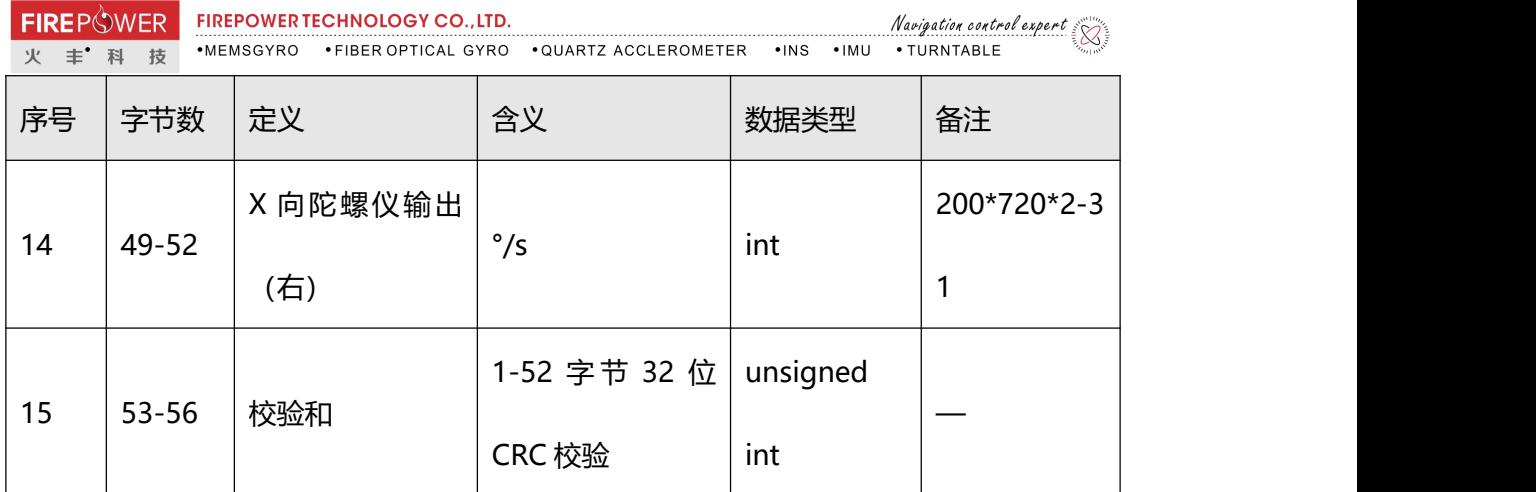

# **表 11 INS 状态说明**

![](_page_19_Picture_265.jpeg)

# **表 12 postype 说明**

![](_page_19_Picture_266.jpeg)

@COPYRIGHT 2013, FIREPOWER TECHNOLOGY.

 $\begin{matrix}\n\overbrace{\phantom{0}^{x}}^{\mathcal{L}^{ERLIF}} \mathbf{ISO} \\
\overbrace{\phantom{0}^{x}}^{\mathcal{L}^{ERLIF}} \mathbf{ISO} \\
\overbrace{\phantom{0}^{x}}^{\mathcal{L}^{ERLIF}} \mathbf{ISO} \\
\overbrace{\phantom{0}^{x}}^{\mathcal{L}^{x}} \mathbf{ISO} \\
\overbrace{\phantom{0}^{x}}^{\mathcal{L}^{x}} \mathbf{ISO} \\
\overbrace{\phantom{0}^{x}}^{\mathcal{L}^{x}}\n\end{matrix}$ 

![](_page_19_Picture_9.jpeg)

![](_page_19_Picture_10.jpeg)

![](_page_20_Picture_17.jpeg)

 $\begin{picture}(180,10) \put(0,0){\line(1,0){10}} \put(10,0){\line(1,0){10}} \put(10,0){\line(1,0){10}} \put(10,0){\line(1,0){10}} \put(10,0){\line(1,0){10}} \put(10,0){\line(1,0){10}} \put(10,0){\line(1,0){10}} \put(10,0){\line(1,0){10}} \put(10,0){\line(1,0){10}} \put(10,0){\line(1,0){10}} \put(10,0){\line(1,0){10}} \put(10,0){\line($ 

![](_page_20_Picture_5.jpeg)

![](_page_20_Picture_6.jpeg)

![](_page_21_Picture_152.jpeg)

# **表 13 IMU 状态字说明**

![](_page_21_Picture_153.jpeg)

# **4.3.2.4.332 位 CRC 校验计算方法**

32 位 CRC 校验计算方法,可使用如下 C 语言函数进行计算获得。

![](_page_21_Picture_8.jpeg)

![](_page_21_Picture_9.jpeg)

```
FIREPOWER FIREPOWER TECHNOLOGY CO., LTD.
                                                         Navigation control expert
→ TINET → WEN → MEMSGYRO →FIBER OPTICAL GYRO → QUARTZ ACCLEROMETER →INS →IMU → TURNTABLE
#define CRC32 POLYNOMIAL 0xEDB88320L
Calculate a CRC value to be used by CRC calculation functions.
                                                       ---------  * /------------------------------
unsigned long CRC32Value(int i) {
    int j;
    unsigned long ulCRC;
    ulCRC = i;
    for ( j = 8 ; j > 0; j -- ) {
         if ( ulCRC & 1 )
             ulCRC = (ulCRC >> 1) ^ CRC32 POLYNOMIAL;
         else
             ulCRC \gg=1;
    \mathbf{I}return ulCRC;
\overline{1}1* -Calculates the CRC-32 of a block of data all at once
ulCount - Number of bytes in the data block
ucBuffer - Data block
                     ---------------
unsigned long CalculateBlockCRC32( unsigned long ulCount, unsigned char
*ucBuffer \prime {
    unsigned long ulTempl;
    unsigned long ulTemp2;
    unsigned long ulCRC = 0;
    while ( ulCount-- != 0 ) {
        ulTemp1 = ( ulCRC >> 8 ) & 0x00FFFFFFL;
        ulTemp2 = CRC32Value( ((int) ulCRC ^ *ucBuffer++ ) & 0xFF);
        ulCRC = ulTemp1 'ulTemp2;
    \mathbf{r}return( ulCRC );
\mathbf{r}
```
## **4.3.2.5 初始值配置**

初始经纬度配置,配置指令为:

initialpos LONGITUDE LATILUDE

其中 LONGITUDE 和 LATITUDE 为配置的当地经纬度值, 单位度。

#### **4.3.2.6 功能模块配置**

具备开启配置的功能模块主要包括零速修正和输出位置平滑处理。

#### **4.3.2.6.1 "零速修正"配置**

零速修正功能主要指组合导航系统对敏感到的信息进行检测,若判断组合导航系统为零速,

则进行相应的修正。

本产品在组合导航流程中"零速修正"默认为开启状态,若在组合导航状态下卫星信息长期@COPYRIGHT 2013, FIREPOWER TECHNOLOGY.

![](_page_22_Picture_12.jpeg)

无效,用户希望得到纯惯性的导航信息,则建议关闭零速修正模式。

#### 零速修正配置指令如下:

inszupt switch

switch 值为 disable 或 enable, 其中 disable 表示关闭该功能, enable 表示开启该功能。

## **4.3.2.6.2 "位置输出平滑"配置**

为得到更加平滑的位置信息,导航软件中加入了位置输出平滑功能,平滑后的位置噪声更小。

本产品在组合导航流程中"位置输出平滑"默认为关闭,为方便用户选择,该功能可配置,

配置指令如下:

possmooth switch

switch 值为 disable 或 enable, 其中 disable 表示关闭该功能, enable 表示开启该功能。

## **4.3.2.7 载体类型配置**

根据组合导航系统安装的载体不同,需要进行载体类型配置,针对不同的载体类型,组合导 航系统内部进行不同的算法处理。

配置指令如下:

carrier vehicle/ship/air

依次为车载、船载和机载。

配置完成后,需要输入保存指令"saveconfig",然后硬启动或者输入"#reset"指令,该 载体类型配置将在启动后有效。组合导航系统使用过程中不支持当次配置当次使用,必须重 新启动。

载体类型配置为车载类型后,要求组合导航系统在车上安装固定,且组合导航系统航向与载 车车头方向一致,误差不大于 10 度。

# **4.3.2.8GNSS 天线杆臂配置**

![](_page_23_Picture_21.jpeg)

根据天线与组合导航系统的相对安装关系,需要进行天线杆臂配置。配置组合导航系统到天 线之间的杆臂值, 测量时必须精确到毫米 (mm), 特别是进行 RTK 操作时, 任何杆臂测量 误差将直接进入到组合导航系统输出的位置误差中,在安装使用时,组合导航系统尽可能的 和主天线靠近,特别是在水平位置上。该指令要求在组合导航系统静基座对准之前或者之中、 动基座对准前完成。该配置完成后,需要通过"saveconfig"进行保存。

配置包括主天线杆臂配置和从天线杆臂配置。

主天线配置指令如下:

setimutoantoffset armXarmyarmZ

从天线配置指令如下:

setimutoantoffset2 armXarmyarmZ

其中 armX、armY 和 armZ 为配置的杆臂值, 单位为米, 代表从组合导航系统到天线相位 中心的矢量在组合导航系统载体坐标系内的分量,组合导航系统载体坐标系选取为右前上 (XYZ)。图 6 示例, armX 和 armY 应为负值, armZ 应为正值。

![](_page_24_Figure_10.jpeg)

图 6 天线杆臂示意图

# **4.3.2.9 输出杆臂设置**

产品输出杆臂配置默认值为[0,0,0](右前上),即输出组合导航系统处的位置和速度值。

![](_page_24_Picture_15.jpeg)

如需输出用户测试点的位置和速度,则需根据测试点与组合导航系统的相对安装关系进行输 出杆臂设置。

配置组合导航系统到测试点之间的杆臂值,测量时必须精确到毫米(mm),特别是进行 RTK 操作时,任何杆臂测量误差将直接讲入到组合导航系统输出的位置误差中。该指令要求在组 合导航系统静基座对准之前或者之中、动基座对准前完成。该配置完成后,需要通过 "saveconfig"进行保存。

输出杆臂配置指令如下:

setimutosensoroffset armXarmyarmZ

其中 armX、armY 和 armZ 为配置的杆臂值, 单位为米, 代表从组合导航系统到测试点的 矢量在组合导航系统载体坐标系内的分量,组合导航系统载体坐标系选取为右前上(XYZ)。

![](_page_25_Figure_8.jpeg)

图 7 示例,armY、armZ 应为正值。

# 图 7 输出杆臂示意图

# **4.3.2.10 安装角设置**

产品输出的姿态和航向信息均为产品坐标系相对于地理坐标系的欧拉角。产品与载体坐标系 的角度安装关系为安装角,配置默认值为[0,0,0](俯仰、航向、滚动),即认为产品坐标 系与安装载体坐标系重合。如产品在载体上安装存在安装角,且需要产品输出载体坐标系相 对于地理坐标系的欧拉角,则需根据产品与载体的相对安装关系进行安装角设置。

安装角配置指令如下:

![](_page_26_Picture_0.jpeg)

vehiclebodyrotation angleX angleZ angleY

其中 angleX、angleZ 和 angleY 为配置的安装角角度值, 单位为度, 代表从载体坐标系到 组合导航系统坐标系的角度,顺序为俯仰、航向、滚动。

#### **4.3.2.11 强制转惯性导航**

组合导航系统在组合导航状态,可接收强制转惯性导航指令,转入惯性导航状态,在此状态 组合导航系统仍接收卫星导航信息,用于协议发送,但是不使用卫星导航信息参与组合导航 计算。收到有效的强制转惯性导航指令后,组合导航系统通过 COM1 口反馈"cmd ok"。 强制转惯性导航指令如下:

#moddgitoins

**4.3.3 系统维护**

**4.3.3.1 固件升级**

当需要进行固件升级时按照以下操作进行:

开始前需保证 COM1 口为配置接口;

连接好电源线和通信线, COM1 口连接电脑, 依据 COM1 口波特率设置值, 设置 COM1  $\Box$ ;

发送"\$GPUPD"命令后,更改 COM1 波特率为 256000bps;

串口工具界面显示启动提示信息,在界面显示 "100...10 9 8 7 6 5 4 3 2 1"到 1 之前, 向

串口发送":"(小冒号,取消发送新行选项),界面显示 updata flash 信息;

通过串口工具选择需要升级的固件(一般为\*.bin2 文件) 并发送;

等待发送完毕后,程序自动重新加载启动,进入启动提示信息,正常启动;

固件升级完成。

**4.3.3.2 参数上传**

 $c\sqrt{kTIF}$ 

៍ISO $^{\circ}_{\;\circ}$ 

 $c$ <sub>E</sub>RTI $E_L$ 

 $\tilde{\phantom{a}}$ ISO $\tilde{\phantom{a}}$ 

![](_page_26_Picture_21.jpeg)

一般情况下无需用户进行标定参数上传,出厂前已经配置完毕。特殊情况下如果需要用户进 行参数上传维护,则按照以下步骤进行:

在系统正常完成启动提示信息后,可通过"log bdlist"/"log rxstatus"查询对应的系统 编号;

通过 COM1 口向组合导航系统发送"#modbd"指令,返回"cmd ok"后可通过串口上

传"\*.txt"标定参数文件;

界面返回标定参数信息后,发送 "#saveconfig" / "saveconfig" 命令保存参数, 之后软 硬复位系统,即可正常工作。

**5.注意事项**

## **主要注意事项如下:**

A) 组合导航系统通断电时间间隔不小于 30s,否则容易引起惯性器件损坏;

B) 在搬运、安装和使用过程中, 应轻拿轻放, 避免磕碰、摔落和撞击;

C) 卫星板卡的输出和波特率配置需按照附录说明。

# **6.附录**

# **6.1 差分配置说明**

组合导航系统可接收基准站通过通讯链路发送的差分改正信息,工作在差分状态,达到厘米 级的定位精度。差分配置主要包括 3 部分内容:1、基准站设置;2、通讯链路设置;3、移 动站设置。数据链路如下图所示。

![](_page_27_Picture_17.jpeg)

![](_page_27_Picture_18.jpeg)

![](_page_28_Figure_0.jpeg)

图 8 数据链路示意图

### **6.1.1 基准站设置**

差分基准站即为将卫星接收机天线安装于固定位置的卫星接收机,该卫星接收机在使用过程 中,需保证天线位置固定。差分基准站工作过程中将固定位置的精密坐标和接收到的卫星信 息通过通讯链路发送给移动站(待定位点),用于移动站进行差分定位解算,实现差分高精 度定位,达到厘米级的定位精度。

基准站可应用 NovAtel-718D 卫星接收机板卡,将其配置为基准站模式即可。具体配置指 令如下,详细说明见 NovAtel-718D 用户手册。

| 序号 | 指令                    | 说明                                                    |
|----|-----------------------|-------------------------------------------------------|
|    |                       | fix position39.8122 116.1515   将已知精密坐标 (纬度 39.8122、经度 |
|    | 60.5                  | 116.1515、高度 60.5) 设置为基准站坐标值                           |
|    | posaveon 0.01 1.5 2.5 | 接收机自主定位 0.01h;或者水平定位标准                                |

表 14 基准站配置指令

@COPYRIGHT 2013, FIREPOWER TECHNOLOGY. CERTIFIES

 $4D<sub>b</sub>$  $\mathrm{L}^{\mathrm{c}}$ ISO $\mathrm{L}^{\mathrm{c}}$ Specifications subject to change without notice

![](_page_28_Picture_10.jpeg)

![](_page_29_Picture_216.jpeg)

## **6.1.2 通讯链路设置**

通讯链路可使用 4G DTU 或数传电台, 4G DTU 可覆盖的范围为网络信息的覆盖范围; 受 限于国家法律规定,数传电台的覆盖范围约为 10km。4G DTU 和数传电台的设置可参考对 应产品的用户手册。

#### **6.1.3 移动站设置**

组合导航系统即为差分移动站,移动站实时接收基准站的差分改正信息,同时接收卫星信号 进行差分定位解算,实现差分高精度定位。组合导航系统支持 RTCM 和 RTCMV3 标准数据 协议。可配置组合导航系统的 COM2 作为差分改正信息的接收接口,具体配置指令如下。

![](_page_30_Picture_0.jpeg)

## 表 15 移动站配置指令

![](_page_30_Picture_110.jpeg)

# **7.更新记录**

![](_page_30_Picture_111.jpeg)

![](_page_30_Picture_7.jpeg)

![](_page_30_Picture_9.jpeg)

![](_page_30_Picture_10.jpeg)